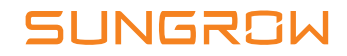

# SG110CX Schnellinstallationsanleitung Netzgekoppelter PV-Wechselrichter

SG110CX-QIEN-Ver13-201909 Version䯤 1.3

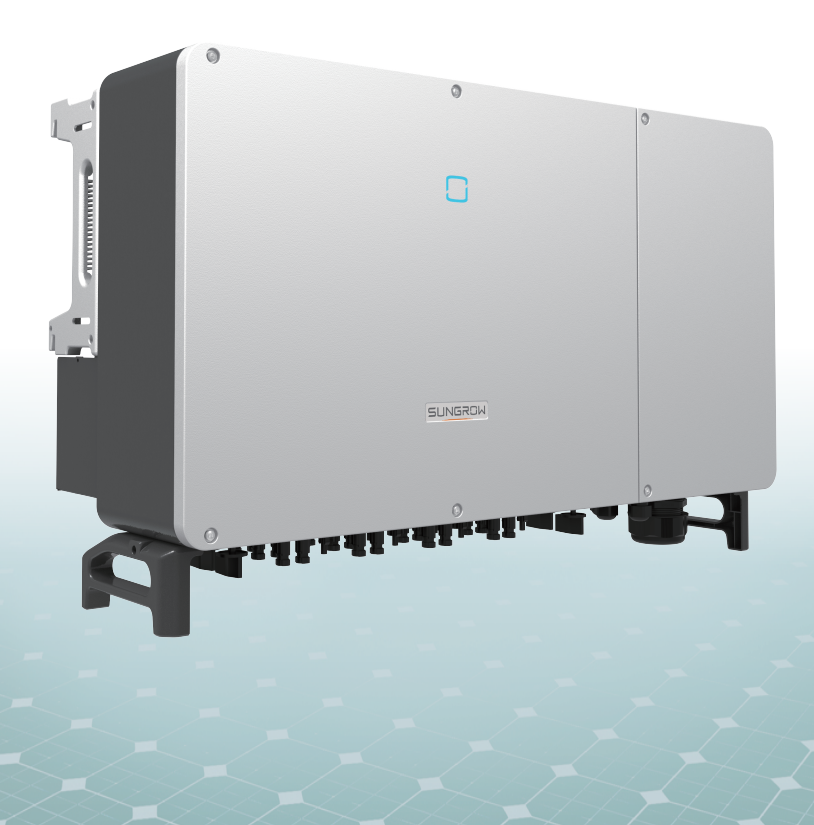

Diese Anleitung gilt für den Wechselrichter SG110CX. Sie enthält Informationen zur Installation, zum elektrischen Anschluss, zur Inbetriebnahme und zur Fehlerbehebung.

### $\triangle$  HINWEIS

- Die Inhalte können aufgrund der Produktweiterentwicklung regelmäßig aktualisiert oder überarbeitet werden. Die Informationen in diesem Handbuch können ohne vorherige Ankündigung geändert werden. In keinem Fall ersetzt diese Anleitung das Benutzerhandbuch oder zugehörige Hinweise auf dem Gerät.
- Stellen Sie sicher, dass Sie alle Anweisungen des Benutzerhandbuchs und andere damit zusammenhängende Vorschriften gelesen und vollständig verstanden haben und diese genau befolgen, bevor Sie das Gerät installieren. Das Benutzerhandbuch kann von der Website unter http://support.sungrowpower.com/ heruntergeladen werden. Alternativ können Sie den QR-Code an der Seite des Geräts oder auf der Rückseite dieses Handbuchs scannen.
- $\bullet$  Alle Arbeiten dürfen nur von qualifiziertem Personal ausgeführt werden, das in der Installation und Inbetriebnahme der elektrischen Anlage sowie im Umgang mit Gefahren geschult wurde und über Kenntnis des Benutzerhandbuchs sowie der örtlichen Vorschriften und Richtlinien verfügt.
- Vergewissern Sie sich vor der Installation, dass der Paketinhalt gemäß der Packliste vollständig und funktionsfähig ist. Kontaktieren Sie SUNGROW oder Händler im Falle von beschädigten oder fehlenden Bauteilen.
- Das Kabel muss intakt und gut isoliert sein. Das Fachpersonal muss stets geeignete Schutzausrüstung (PSA) tragen.

# Produkteinführung

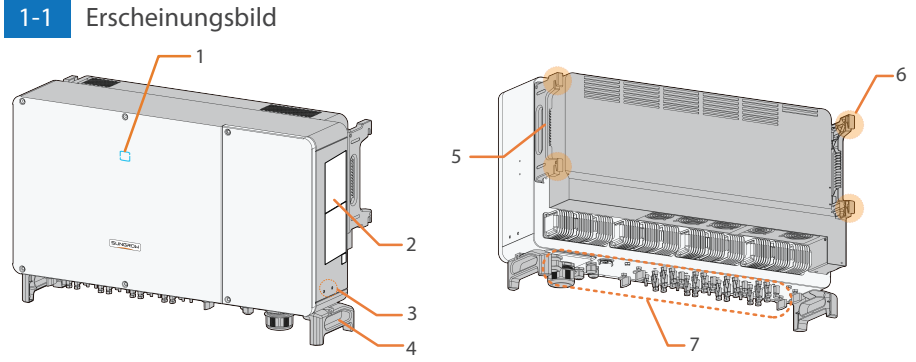

1. LED-Anzeige 2. Warnsymbole, Typenschild und QR-Code 3. Zusätzliche Erdungsklemmen 4. Tragegriffe 5. Seitengriffe 6. Befestigungsbügel 7. Anschlussbereich

# Abmessungen

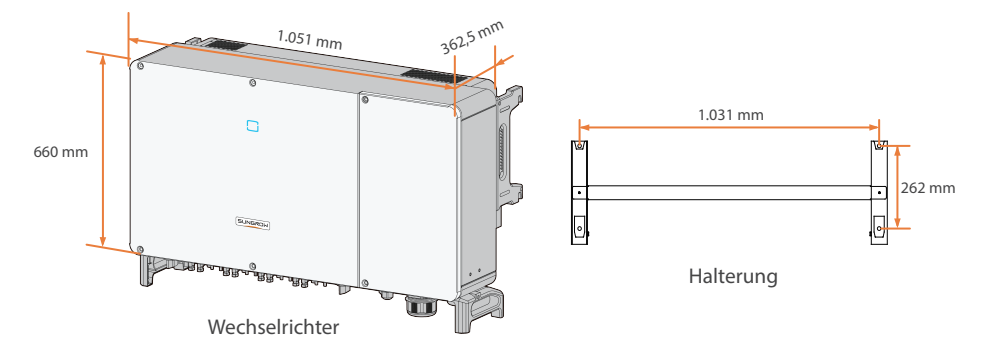

\*Das hier gezeigte Bild dient lediglich der allgemeinen Orientierung. Das gelieferte Produkt kann abweichen.

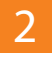

# 2 Mechanische Montage

# 2-1 Standortauswahl

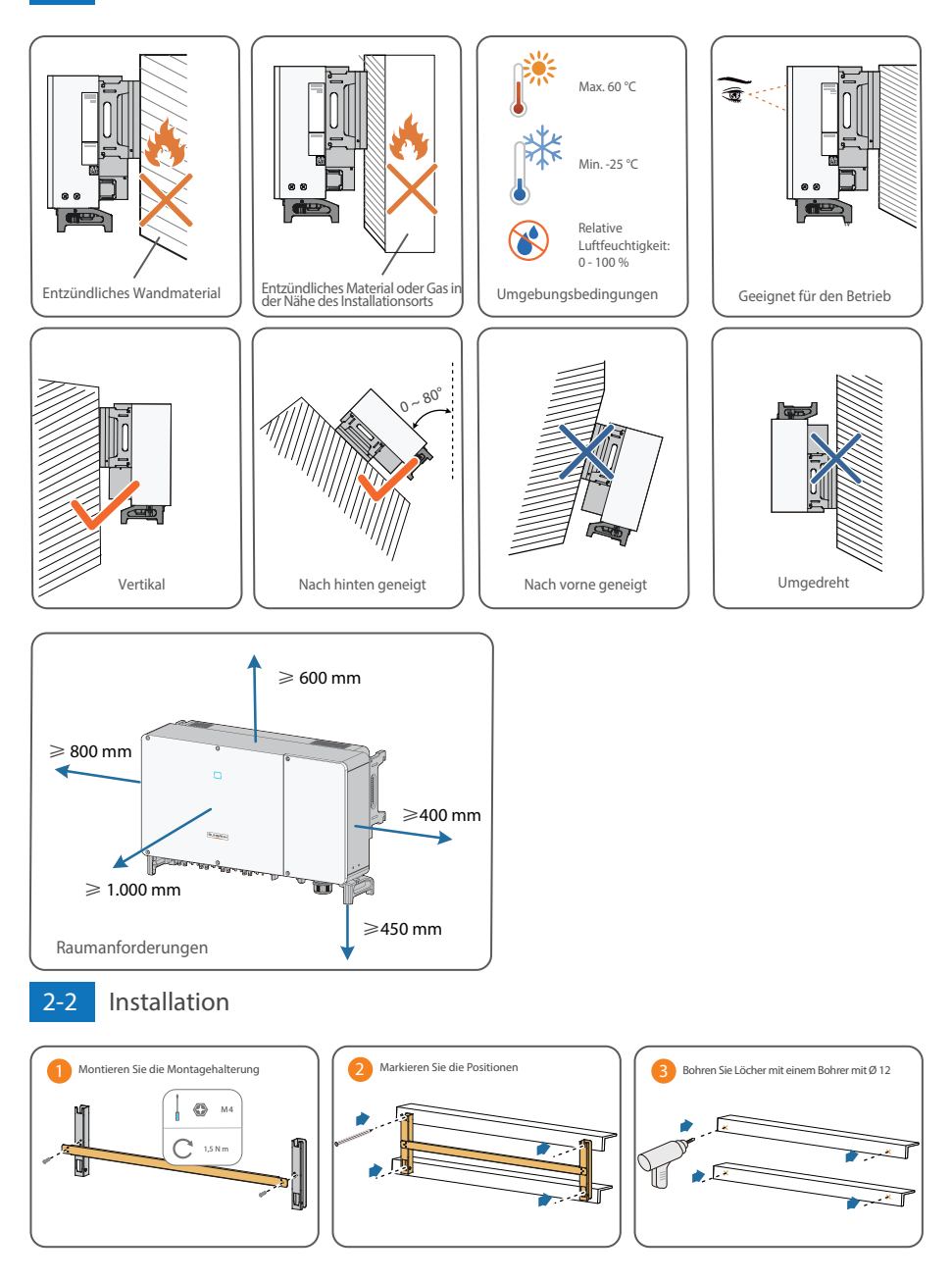

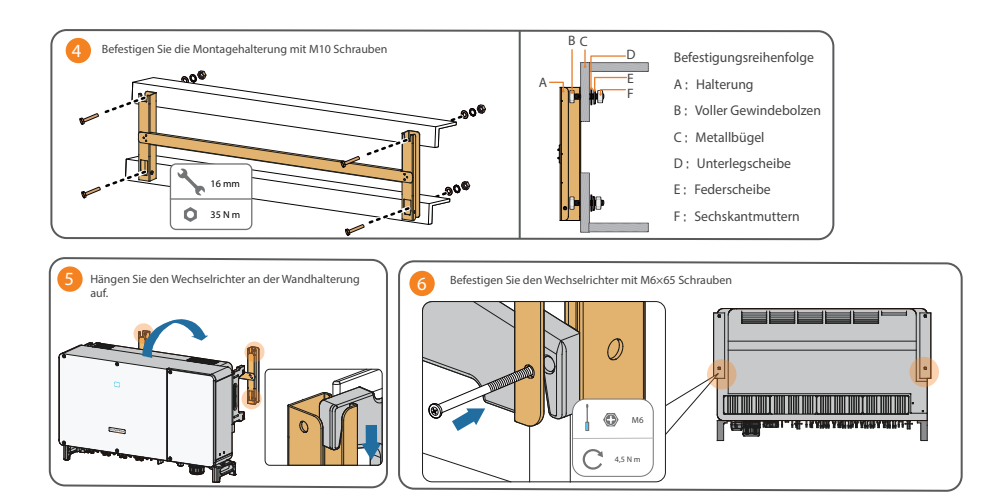

# Elektrischer Anschluss

Überblick

23

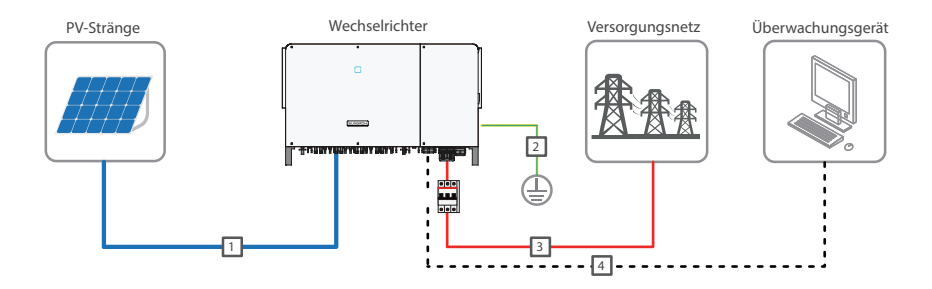

#### 3-1 Kabelanforderungen

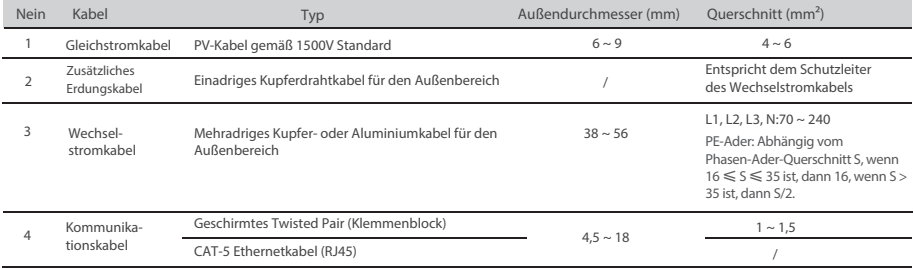

# <sup>1</sup> HINWEIS

Das Gleichstromkabel muss ein mehrdrähtiges Kabel sein.

# 3-2 Zusätzlicher Erdungsanschluss

#### $\bigwedge$  HINWEIS

- Da es ein transformatorloser Wechselrichter ist, kann weder der positive Gleichstrompol noch der negative Gleichstrompol des PV-Strangs geerdet werden. Andernfalls kann der Wechselrichter nicht ordnungsgemäß funktionieren.
- Es gibt zwei Klemmen. Verwenden Sie mindestens eine davon, um den Wechselrichter zu erden.

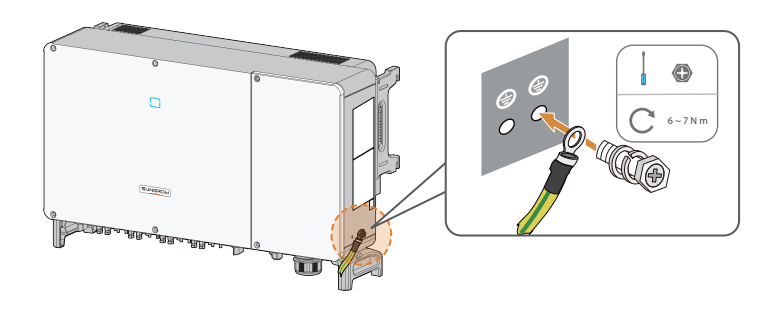

# 3-3 Öffnen des Kabelfachs

Schritt 1 Lösen Sie mit dem mitgelieferten Inbusschlüssel die beiden Schrauben an der vorderen Abdeckung des Kabelfachs. Öffnen Sie das Kabelfach.

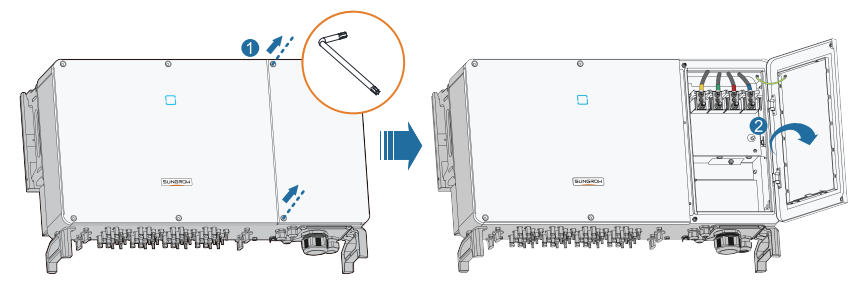

Schritt 2 Halten Sie das Kabelfach während der Verkabelung mithilfe des an der Abdeckung angebrachten Begrenzungshebels geöffnet.

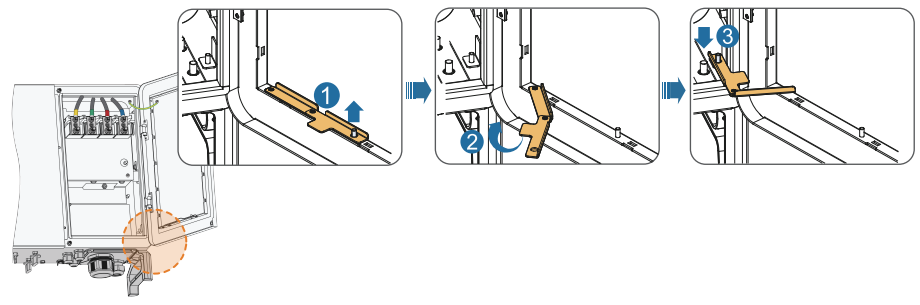

\*Schließen Sie das Kabelfach wieder in umgekehrter Reihenfolge, nachdem Sie die Verkabelung abgeschlossen haben.

#### 3-4 Wechselstromanschluss

### $\Lambda$  HINWEIS

- Vergewissern Sie sich vor dem Anschluss an das Versorgungsnetz, dass Netzspannung und Netzfrequenz den Anforderungen des Wechselrichters entsprechen.
- $\bullet$ Trennen Sie den externen Wechselstromschutzschalter und verhindern Sie, dass er versehentlich wieder zugeschaltet wird.
- $\bullet$ Beachten Sie die Pinbelegung des Wechselstromklemmenblocks. Wenn eine Phasen-Ader an die Klemme "PE" angeschlossen wird, kann der Wechselrichter dauerhaft geschädigt werden.
- Bitte vermeiden Sie es, die Kabelisolationsschicht in den Wechselstromanschluss einzuzwängen. Eine falsche Verkabelung kann den normalen Betrieb des Wechselrichters beeinträchtigen.
- Während dem Verbinden der Wechselstromkabel, sollten die Kabel im unteren Teil des Geräts abgewinkelt werden, um eine Überlänge aufzuweisen. Auf diese Weise wird ein Eigengewicht bedingtes Herunterfallen oder Lösen des Kabels bei Vorhandensein einer Bodenabsenkung, wodurch ein Lichtbogen oder ein anderes die Funktionalität des Geräts beeinträchtigendes Problem verursacht werden kann, vermieden.
- Wenn ein Aluminiumkabel ausgewählt wird, verwenden Sie eine Kupfer-Aluminium-Adapterklemme, um einen direkten Kontakt zwischen der Kupferschiene und dem Aluminiumkabel zu vermeiden. Weitere Einzelheiten finden Sie im Benutzerhandbuch.

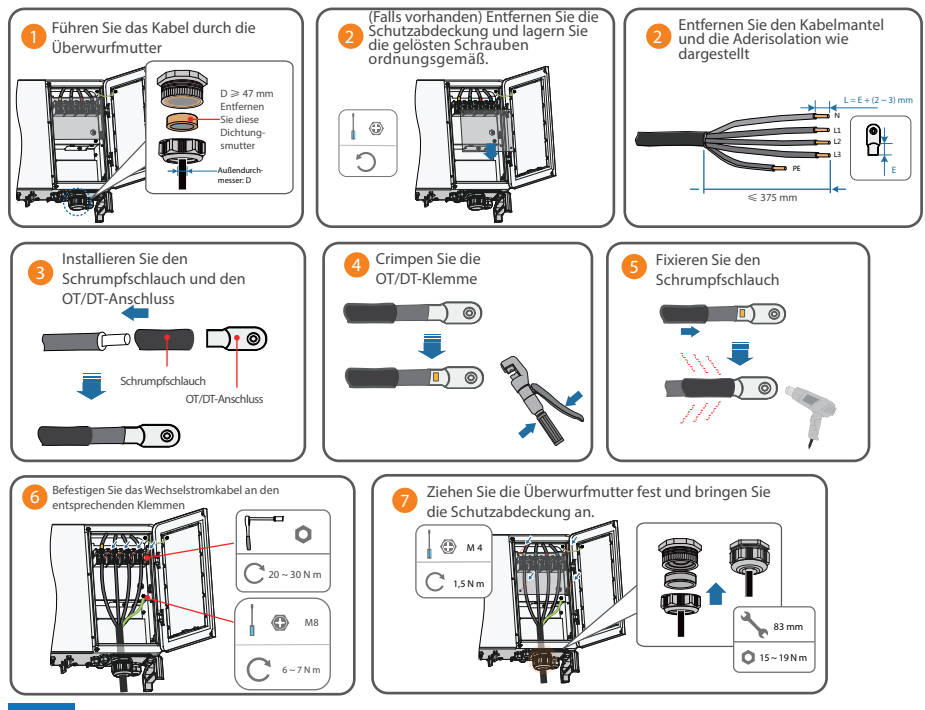

### 3-5 Gleichstromanschluss

#### **A** HINWEIS

- Verwenden Sie die im Lieferumfang enthaltenen MC4 Steckverbinder. Schäden am Gerät, die durch die Verwendung einer nicht kompatibler Steckverbinder verursacht wurden, fallen nicht unter die Garantie.
- Der Wechselrichter könnte hierbei beschädigt werden! Die folgenden Anforderungen müssen eingehalten werden. Andernfalls verfallen sämtliche Garantie- und Gewährleistungsansprüche.
	- (1) Stellen Sie sicher, dass die Leerlaufspannung in keinem Fall die obere Grenze des Wechselrichtereingangs von 1.100 V überschreitet.
	- (2) Stellen Sie sicher, dass der maximale Kurzschlussstrom der Gleichstromseite im zulässigen Bereich liegt.
	- (3) Stellen Sie sicher, dass die Isolation des PV-Strangs gegen Erde einwandfrei ist.
- Der Wechselrichter funktioniert nicht ordnungsgemäß, wenn die Gleichstompolaritäten umgekehrt werden.
- Wenn die PV-Stecker nicht angebracht werden, kann es zu Lichtbogenbildung oder Überhitzung kommen. Hierdurch verfallen sämtliche Ansprüche auf Garantie und/oder Gewährleistung.

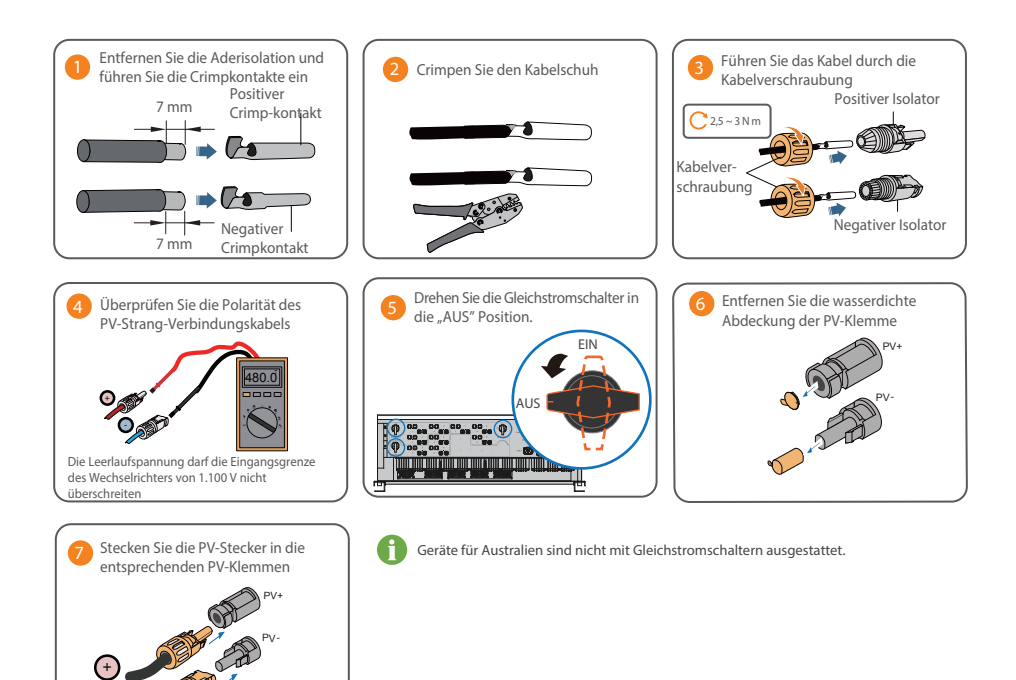

# 3-6 Anschluss der RS485-Kommunikation

Klick

-

Der Wechselrichter ist mit zwei Gruppen von RS485-Kommunikationsschnittstellen für den externen Kommunikationsanschluss ausgestattet. Beide Schnittstellengruppen können an den Datenkollektor (Logger) angeschlossen werden, um den Datenaustausch mit einem PC oder anderen Überwachungsgeräten zu ermöglichen. Wenn mehrere Wechselrichter in der RS485-Verkettung angeschlossen sind, kann über den RS485-Dip-Schalter ein

120-Ohm-Abschlusswiderstand zwischen dem A- und B-Kommunikationskabel angeschlossen werden, um die

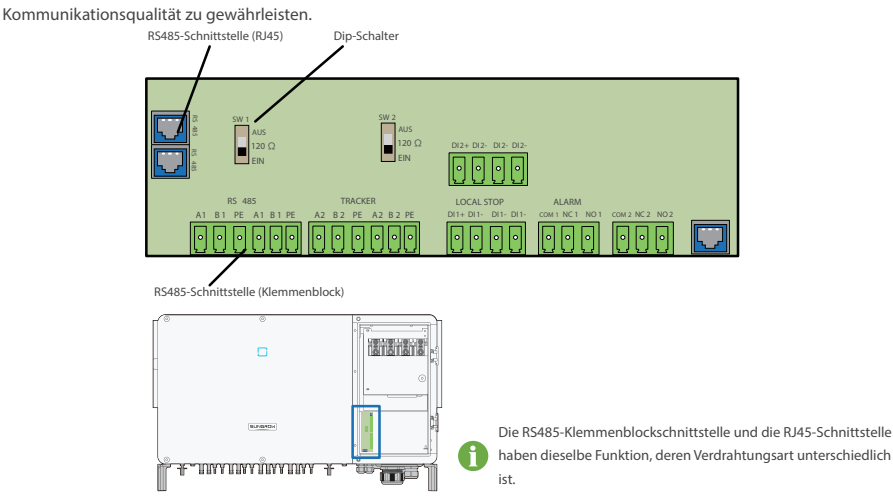

#### Klemmenblock

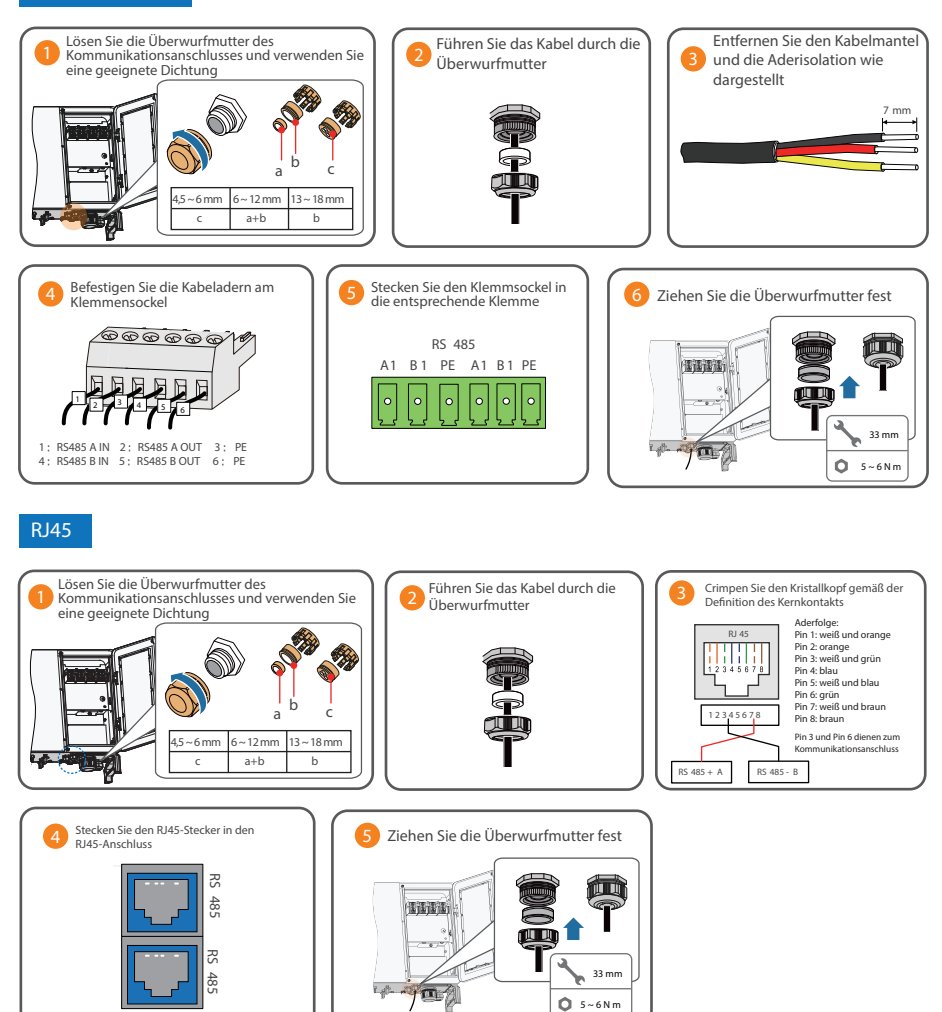

#### <sup>1</sup> HINWEIS

Es gibt drei RS485-Kommunikationsanschlüsse, jeweils als COM1/COM2/COM3 gekennzeichnet. Bitte wählen Sie entsprechend der aktuellen Situation.

# 4 Inbetriebnahme

## 4-1 Inspektion vor der Inbetriebnahme

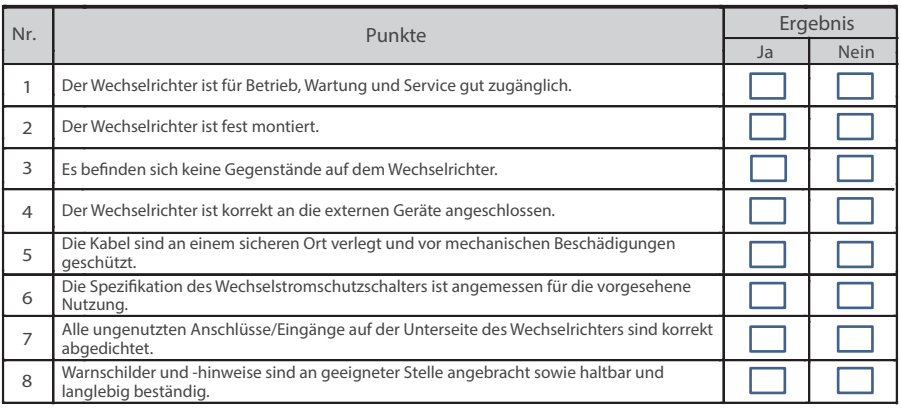

### 4-2 Inbetriebnahmeverfahren

Schritt 1 Drehen Sie den Gleichstromschalter in die "EIN" Position.

\*Sie können Schritt 1 überspringen, wenn Ihr Gerät nicht mit Gleichstromschaltern ausgestattet ist. Schritt 2 Schließen Sie den Wechselstromschalter (falls zutreffend) zwischen dem Wechselrichter und dem Versorgungsnetz an.

Schritt 3 Schließen Sie den Gleichstromschalter (falls zutreffend) zwischen dem Wechselrichter und dem PV-Strang an.

Schritt 4 Legen Sie die anfänglichen Schutzparameter über die iSolarCloud APP fest. Wenn die Einstrahlungs- und

Netzbedingungen den Anforderungen entsprechen, bleibt der Wechselrichter im Normalbetrieb. Schritt 5 Beobachten Sie die LED-Anzeige, um sicherzustellen, dass sich der Wechselrichter im Normalbetrieb befindet.

#### Beschreibung der LED-Kontrollleuchten

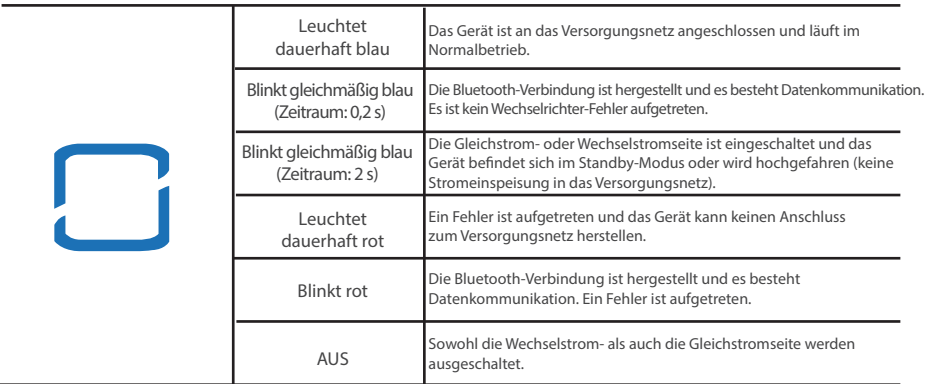

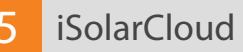

# 5-1 Kurze Einführung

Die iSolarCloud APP kann über WLAN oder Bluetooth eine Kommunikationsverbindung zum Wechselrichter aufbauen, wodurch eine nahezu vollständige Wartung des Wechselrichters ermöglicht wird. Benutzer können die App verwenden, um grundlegende Informationen, Alarme und Ereignisse anzuzeigen, Parameter festzulegen oder Protokolle herunterzuladen etc. \*Falls das Kommunikationsmodul Eye oder WLANverfügbar ist, können Benutzer über die iSolarCloud APP auch per mobiler Datenverbindung oder WLAN eine Kommunikationsverbindung zum Wechselrichter herstellen und so eine Fernwartung am Wechselrichter durchführen.

### 5-2 Herunterladen und installieren

Methode 1: Scannen Sie mit Ihrem Mobilgerät den QR-Code auf der rechten Seite, um die App herunterzuladen und zu installieren.

Methode 2: Laden und installieren Sie die App über die folgenden Anwendungsplattformen:

- MyApp (Android, Benutzer im Festland China)
- 〃Google Play (Android, Benutzer außerhalb Chinas)
- 〃App-Store (iOS)

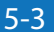

### Schutzparameter initialisieren

### $\Lambda$  hinweis

- � Um sich in der App anzumelden, müssen die folgenden Bedingungen erfüllt sein:
	- (1) Die Wechselstrom- und Gleichstromseiten oder die Wechselstromseite des Wechselrichters ist eingeschaltet.
	- (2) Das Mobilgerät befindet sich in einem 5-m-Umkreis zum Wechselrichter und keine Hindernisse blockieren die Verbindung.
	- (3) Die Bluetooth-Funktion des Mobilgeräts ist aktiviert.

Schritt 1 Klicken Sie nach Abschluss der Installation auf "Öffnen" oder auf das App-Symbol auf dem Desktop des Mobilgeräts, um die App zu öffnen.

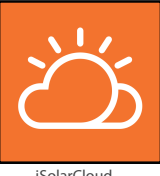

iSolarCloud

Schritt 2 Öffnen Sie die App, hierdurch erscheint automatisch das Bluetooth-Suchfenster, und wählen Sie den zu verbindenden Wechselrichter anhand der entsprechenden Seriennummer auf dem Typenschild aus. Das Bluetooth-Symbol wird angezeigt, sobald die Verbindung aufgebaut wurde. Tippen Sie alternativ auf " ", um den QR-Code an der Seite des Wechselrichters zu scannen und so eine Bluetooth-Verbindung herzustellen.

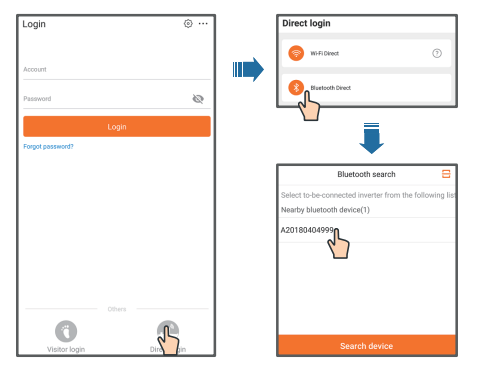

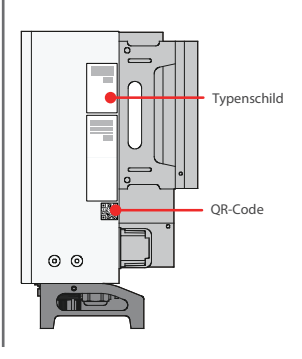

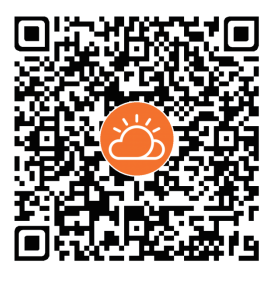

Schritt 3 Geben Sie den Benutzernamen und das Anmeldepasswort ein, klicken Sie auf Anmelden und fahren Sie mit dem nächsten Schritt fort.

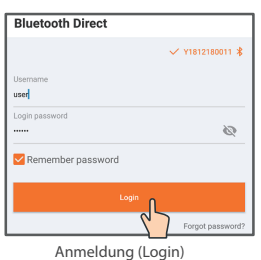

Schritt 4 Navigieren Sie nach dem Anmelden zur Oberfläche für die Schutzparametereinstellungen, um mit der Initialisierung zu beginnen (siehe Abbildung). Nachdem Sie die Einstellungen in der Oberäche mit den Schnelleinstellungen abgeschlossen haben, klicken Sie auf "Hochfahren", um das Gerät zu initialisieren. Die App beginnt mit dem Senden von Anweisungen und das Gerät wird für den Betrieb gestartet.

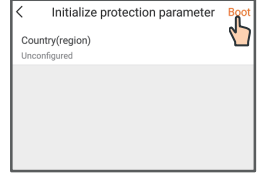

Initialisieren von Schutzparametern

### **HINWEIS**

- Der Benutzername lautet "user" und das anfängliche Passwort lautet "pw1111". Um die Kontosicherheit zu gewährleisten, ändern Sie das Passwort so bald wie möglich.
- Setzen Sie die Schutzparameter zurück, wenn die Ländereinstellung falsch ist. Andernfalls können Fehler auftreten.

Schritt 5 Wenn der Wechselrichter initialisiert ist, kehrt die App automatisch zum Startbildschirm zurück.

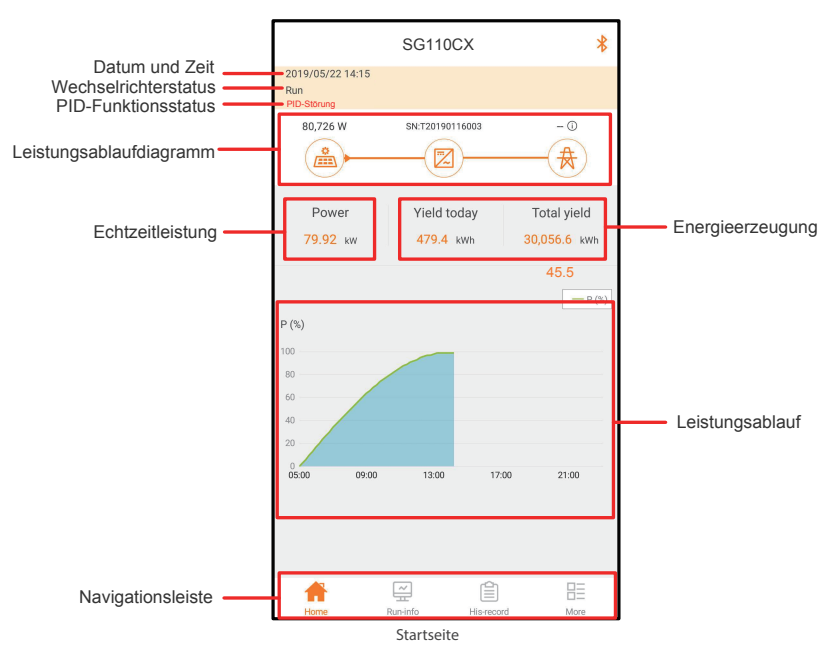

\*Die Abbildungen in diesem Handbuch basieren auf der Android-Version 2.1.5. Die tatsächlichen Oberächen können abweichen.

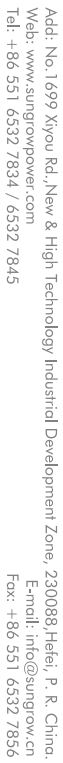

Weitere Informationen im QR-Code oder unter http://support.sungrowpower.com/

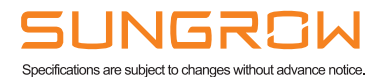

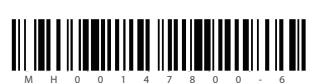

QIEN M-H-001478 QIEN M-H-001478